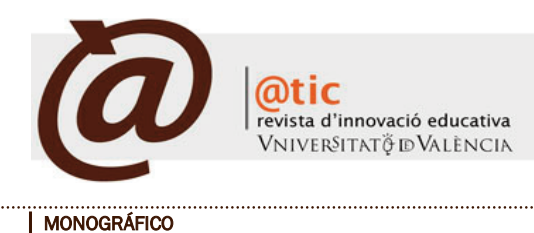

# Los formularios en línea como herramienta telemática para interactuar con los estudiantes\*

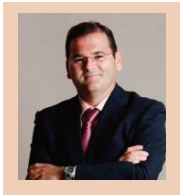

#### José Manuel Pastor Monsálvez

Profesor Titular del Departament d'Anàlisi Econòmica de la Universitat de València e Investigador del Institut Valencià d'Investigacions Econòmiques (IVIE) [jmpastor@uv.es](mailto:jmpastor@uv.es)

|Fecha presentación: 30/09/2009 | Aceptación: 03/11/2009 |Publicación: 04/12/2009

# Resumen

El proceso de adaptación al Espacio Europeo de Educación Superior afecta tanto a la metodología de enseñanza-aprendizaje como a su evaluación, razón por la que puede ser la oportunidad perfecta para que profesores y alumnos saquen el máximo partido a las TIC. Este artículo presenta una herramienta basada en la aplicación Google Docs, que permite interactuar con los estudiantes e incluso realizar exámenes online de forma rápida y sencilla, y que ya ha sido usada con éxito en la asignatura de Introducción a la Microeconomía de la Diplomatura de Ciencias Empresariales de la Universitat de València. La herramienta presentada presenta como principales ventajas, frente al uso del Aula Virtual, la facilidad en su uso y el que no está restringida a los estudiantes matriculados.

Palabras clave: formularios, encuestas, herramienta docente, microeconomía

### Resum

El procés d'adaptació a l'Espai Europeu d'Educació Superior afecta tant la metodologia d'ensenyança-aprenentatge com a la seua avaluació, raó per la qual pot ser l'oportunitat perfecta perquè professors i alumnes traguen el màxim partit a les TIC. Este article presenta una ferramenta basada en l'aplicació Google Docs, que permet interactuar amb els estudiants i inclús realitzar exàmens online de forma ràpida i senzilla, i que ja ha sigut usada amb èxit en l'assignatura d'Introducció a la Microeconomia de la Diplomatura de Ciències Empresarials de la Universitat de València. La ferramenta presentada presenta com principals avantatges, enfront de l'ús de l'Aula Virtual, la facilitat en el seu ús i el que no està restringida als estudiants matriculats.

Paraules clau: formularis, enquestes, eina docent, microeconomia

#### **Abstract**

The process of adaptation to the European Higher Education affects the teaching-learning methodology as well as their assessment, this moment can be the perfect opportunity for professors and students to take the full advantages of the ICTs. This article presents a tool based on Google Docs, which allows you to interact with the students and even to perform online tests quickly and easily, and it has already been used successfully in a introductory course of Microeconomics at the Universidtat de València. The tool presented has as main advantages, compared to using the Aula Virtual (Virtual Classroom), the ease of use and is not restricted to students enrolled.

Keywords: forms, surveys, educational tool, microeconomics

\* El autor agradece el apoyo financiero del Vicerectorat de Convergència Europea i Qualitat de la Universitat de València (DocentTIC 03/DT/2) y del Ministerio de Ciencia e Innovación (SEC2008-03813/ECON)

# **1. Introducción**

Ï

El proceso de adaptación al Espacio Europeo de Educación Superior implica un cambio en el diseño de las asignaturas, basado en competencias y objetivos de aprendizaje, y afecta tanto a la metodología de enseñanza-aprendizaje como a los procesos de evaluación. Este nuevo planteamiento pedagógico puede ser la oportunidad perfecta para que tanto profesores como alumnos saquen el máximo partido a las TIC (tecnologías de la información y de la comunicación).

Este reconocimiento de la importancia de la integración de las TIC en la docencia ha redundado en un sinfín de iniciativas, tendentes a facilitar dicho proceso, que en muchos casos han contado con importante apoyo institucional 1 . Pero para garantizar el éxito en la implantación de las TIC en la docencia, además de apoyo institucional, son indispensables dos requisitos previos: 1) que todos los estamentos del sistema educativo involucrados tengan buena predisposición a los cambios; y 2) que las herramientas docentes que hagan uso de las TIC sean accesibles y sencillas en su uso.

Respecto a la primera de las cuestiones, es imprescindible una actitud proactiva y una predisposición del profesorado hacia la utilización de las TIC en la docencia. El profesorado debe ser consciente que las nuevas tecnologías no sólo nos ofrecen enormes posibilidades docentes, sino que favorecen la futura inserción laboral de los estudiantes, al familiarizarlos en su uso cotidiano. Respecto a la segunda, en la actualidad existe un buen número de herramientas docentes gratuitas y de uso sencillo, que pueden resultar de mucha utilidad para estos fines. La mayoría de ellas pretenden ofrecer recursos docentes basados en la sencillez de uso, la interactividad, el trabajo colaborativo y el autoaprendizaje2.En nuestro caso nos centraremos en aquellas que facilitan la interacción con los estudiantes y las tareas de corrección de exámenes.

Este artículo presenta una herramienta (formularios en línea) que permite interactuar con los estudiantes, e incluso realizar exámenes *online* de forma rápida y sencilla, y que ya ha sido usada con éxito en la asignatura de Introducción a la Microeconomía de la Diplomatura de Ciencias Empresariales de la Universitat de València.

# **2. Algunas herramientas para interactuar con los estudiantes**

Actualmente, la Universitat de València utiliza un Sistema de Gestión del Aprendizaje (en inglés *Learning Management System,* LMS) (Moreno Clarí; López Bueno; Roca 2008), como apoyo al proceso de enseñanza-aprendizaje para integrar las aplicaciones existentes. Este entorno ofrece muchas posibilidades de interacción con los estudiantes, pero éstas no son explotadas en su totalidad por el profesorado, por desconocimiento o por su falta de sencillez. De hecho, aunque la mayoría de los profesores utilizan esta herramienta, lo hacen casi exclusivamente para facilitar material a los estudiantes y/o para agregar noticias sobre el funcionamiento del curso, a pesar de que el entorno también tiene otras posibilidades, como la realización de cuestionarios (encuestas o exámenes) a los estudiantes matriculados.

¿Cuál es la razón por la que el uso de esta herramienta en toda su extensión no esté más generalizado por parte del profesorado? La respuesta es clara: el entorno no es muy amigable. De hecho, muchos profesores, incluso los usuarios avanzados de informática, encuentran su uso muy complicado.

Los formularios en línea como herramienta telemática para interactuar con los estudiantes |

Para superar estas dificultades han surgido algunas iniciativas institucionales y particulares. Así, a nivel institucional, desde el *Servei de Formació Permanent* de la Universitat de València [\(http://www.uv.es/~sfp/\)](http://www.uv.es/~sfp/) se organizan cursos de formación para que el profesorado explote todas las posibilidades que ofrece la plataforma Aula Virtual. Asimismo, a título individual, algunos profesores de la propia Universitat han desarrollado un programa informático que simplifica el proceso, permitiendo crear exámenes *offline* que después pueden importarse fácilmente a la plataforma Aula Virtual (Moreno Clarí *et. al.* 2009)3. Sin embargo, a juzgar por el uso que en la actualidad siguen dando los profesores y alumnos a la plataforma, parece que estas iniciativas no están dando los resultados deseados.

En la web existen numerosas aplicaciones que pueden complementar al Aula Virtual y que pueden permitir a los alumnos la realización de trabajos colaborativos, así como la realización de encuestas. Estas aplicaciones tienen la característica común de que los documentos pueden ser elaborados por más de una autor de modo simultáneo y, además, presentan la ventaja de que ya son conocidas por muchos estudiantes, por lo que su difusión está garantizada, al ser reducidos los costes de aprendizaje.

De entre estas aplicaciones nos referiremos a las de Ofimática, por ser las de uso más generalizado. Estas aplicaciones *online* de Office permiten escribir textos, realizar cálculos y gráficos, preparar presentaciones multimedia, realizar algún tipo de trabajo con imágenes, etc., al igual que se hace con Microsoft Office o con la versión libre más conocida, Open Office.

Las aplicaciones de Office *online* son similares a las de Microsoft Office u Open Office pero tienen la ventaja de que permiten al usuario trabajar en la web, es decir, el usuario utiliza solamente el navegador, sin necesidad de tener instalado ningún tipo de software de Office. Estas herramientas en la red facilitan el trabajo en grupo, al poder acceder varias personas a un mismo documento en tiempo real, al poder modificarlo, y al poder distribuirse también en tiempo real, lo que evita la complicada gestión de las diferentes versiones. En la web podemos encontrar, entre otras, las siguientes aplicaciones (véase Bartolomé 2007):

· Google Docs: El entorno de Google Docs [\(http://docs.google.com\)](http://docs.google.com) permite crear y compartir documentos de texto, hojas de cálculo y presentaciones. Es muy intuitivo y el único requisito es que se necesita crear una cuenta en Gmail (gratuita).

· Microsoft Office Live: La web de Office Live [\(http://www.officelive.com/](http://www.officelive.com/)*)* permite crear y ver documentos de Word, Excel y PowerPoint de forma compartida y *online,* con la ventaja de que su entorno es ampliamente conocido. Actualmente es gratuito.

 $1$  En el caso de la Universitat de València el apoyo institucional ha sido liderado por el Vicerectorat de Convergència Europea i Qualitat a través de numerosas iniciativas.

<sup>2</sup> En la Universitat de València existen experiencias interesantes del uso de las TIC en la docencia (Gandía Cabedo; Montagud Mascarell y Calabor Prieto 2008) <sup>3</sup> Por supuesto, en el mercado también existen gran variedad de herramientas que permiten el diseño de cuestionarios (Ramo Romero; López Soler 2008).

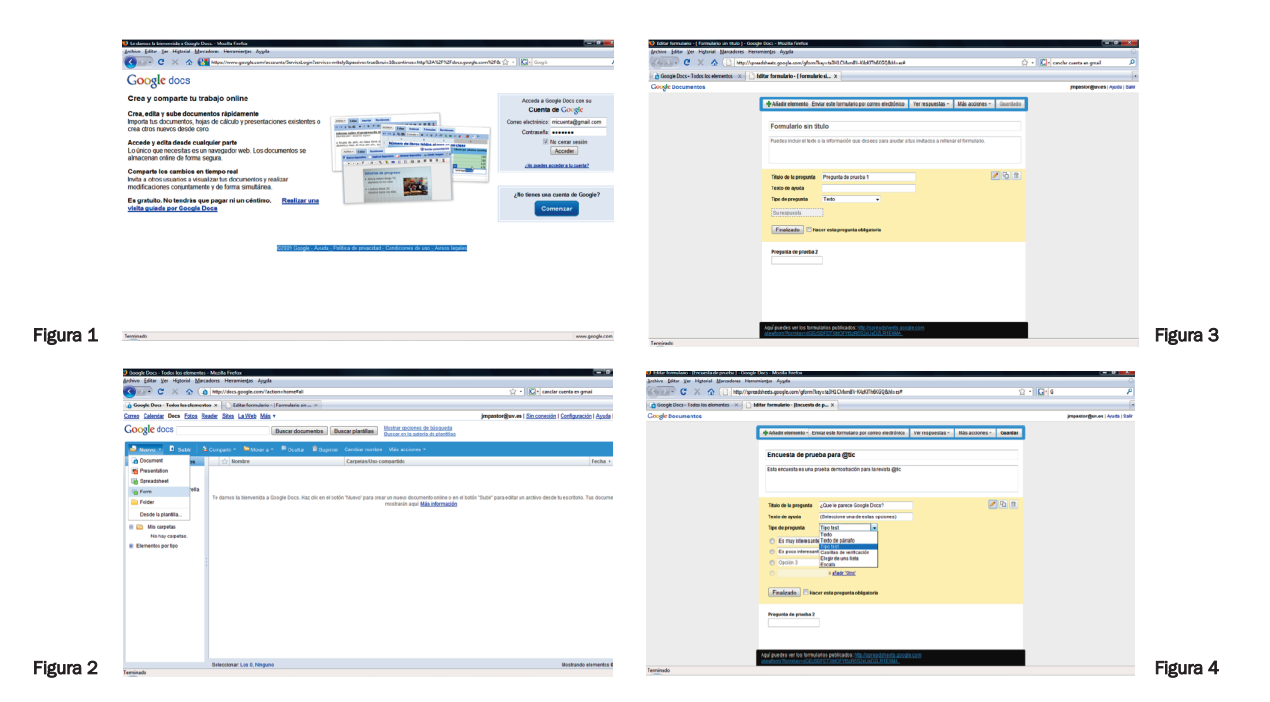

· Zoho: Es un conjunto de aplicaciones web desarrolladas por la empresa estadounidense AdventNet [\(http://www.zoho.com\)](http://www.zoho.com). Para poder utilizar dichas herramientas es obligatorio registrarse, y la gran mayoría son de carácter gratuito, aunque muchas de las herramientas se encuentran todavía en fase beta. Su único inconveniente es que sólo está en inglés. Entre otras, incluye un procesador de texto, una hoja de cálculo, un editor de diapositivas, un editor de wikis, una aplicación de conferencias web, un administrador de proyectos, un organizador personal, etc.

Ï

· Ulteo: Esta aplicación [\(http://www.ulteo.com\)](http://www.ulteo.com), si bien funcionaba como entorno, ahora necesita de la instalación previa de un programa, y es sobre todo una aplicación de escritorio virtual, aunque su Openoffice es muy potente.

De entre todas las aplicaciones presentadas, sólo Google Docs y Zoho permiten realizar formularios en línea, que serán la herramienta utilizada para interactuar con el estudiante. De estas dos, sin duda Google Docs es la más conocida y, además, está en español.

**3.Los formularios enlíneade Google Docspasoapaso** Como se ha indicado anteriormente, uno de los servicios más interesantes que ofrece Google Docs es la creación de formularios a partir de hojas de cálculo. Este servicio puede ser de gran utilidad para interactuar con los estudiantes, pues permite de forma rápida y sencilla realizar formularios para recabar sus opiniones sobre la asignatura, realizar exámenes online, etc. Esta sección se dedica a explicar de forma detallada los sencillos pasos que deben realizarse para usar esta herramienta.

Los pasos para comenzar a realizar un formulario en línea con Google Docs son los siquientes:

1. Abrir una un cuenta en Gmail [\(http://mail.google.com\)](http://mail.google.com)

2. Al ser una aplicación Web, Google Docs necesita ser utilizado a través de un navegador. Así que el primer paso será abrir una nueva ventana En nuestro navegador (en este caso utilizaremos Mozilla Firefox) y abriremos la página <http://docs.google.com> y nos aparecerá la siguiente ventana (Figura 1). En la casilla Correo *electrónico* introducimos nuestra dirección de GMail, y en la casilla inferior nuestra contraseña y hacemos click en el botón *Acceder*.

3. Tras acceder a Google Docs nos aparece la pantalla de inicio. Aquí podremos ver todos nuestros documentos. Como aún no tenemos ninguno, sólo podremos crear un documento *Nuevo* o subir uno del disco duro o una web. En nuestro caso crearemos un formulario.

4. Para crear el formulario haremos clic en el desplegable *Nuevo*. Este desplegable nos permite la creación de cinco elementos: documento, presentación, hoja de cálculo, formulario y carpeta (Figura 2). En nuestro caso hacemos click en formulario (*form)*.

5. Se nos abrirá otra ventana (Figura 3) en la que debemos poner el título del formulario.

6. En nuestro caso (Figura 4) le hemos llamado *Encuesta de prueba para @tic*. Tras esta información sólo nos queda hacer click en Editar y seleccionar el tipo de pregunta que deseamos realizar: Texto, Texto de párrafo, Tipo test, Casillas de verificación, Elegir de una lista o Escala. En nuestro caso seleccionamos *Tipo Test* para que el usuario encuestado responda a la pregunta correspondiente (Figura 4), e iremos añadiendo las preguntas que deseemos (nótese que también está la opción de *añadir otro* para dar la posibilidad al usuario encuestado a que responda libremente otra opción no contemplada). Cuando se finalice se hace click en *Finalizado*, y opcionalmente se hace que la pregunta sea obligatoria.

7. Para añadir más preguntas únicamente debemos hacer click en *Añadir elemento*.

8. Una vez finalizado el formulario/cuestionario, sólo nos queda enviarlo telemáticamente a los encuestados. Para ello tenemos dos opciones:

a) Hacer click en el botón superior *Enviar este formulario por correo electrónico*

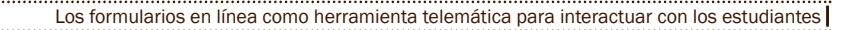

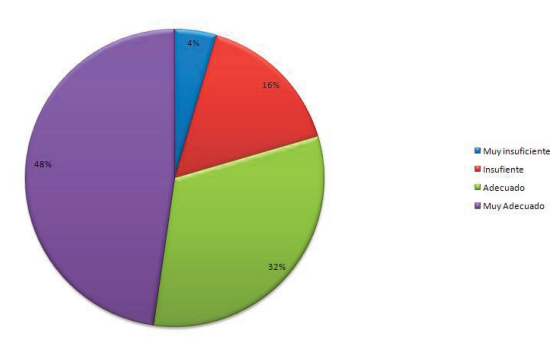

Ï

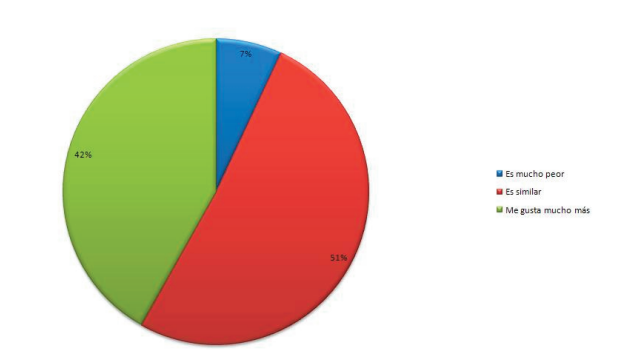

Figura 5. ¿Cómo valoras el material facilitado por el profesor para el seguimiento del curso?

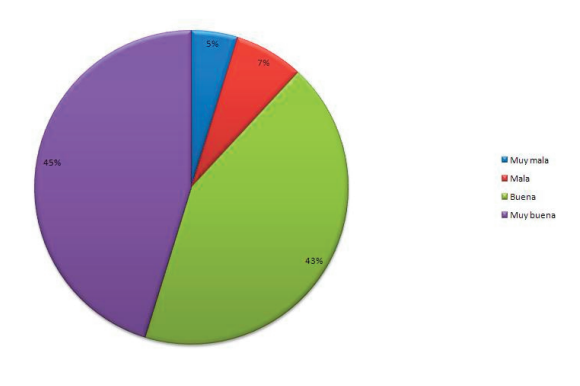

Figura 7. Compara el modo de impartir las clases de este profesor con otros de otras asignaturas

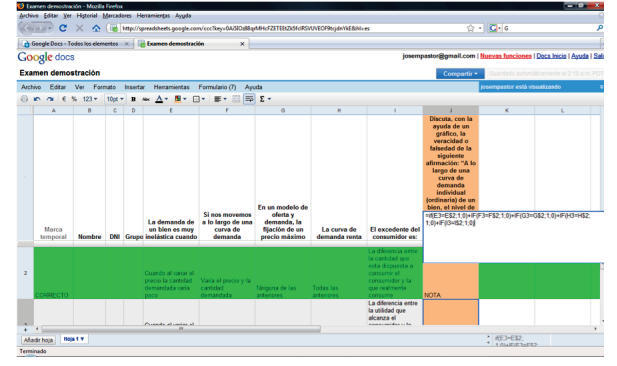

Figura 6. ¿Cómo valoras la docencia del profesor (Jose M. Pastor)?

Figura 8

b) Copiar el enlace situado en la parte inferior de la Figura 4 y enviarlo por correo electrónico a los encuestados

9. Para ver los resultados de la encuesta sólo debemos hacer click en *Ver respuestas*. En este caso podemos acceder a un resumen o directamente a la hoja de cálculo, en donde cada fila corresponderá a una respuesta, y en la primera columna aparecerá el día y hora en el que el usuario completó el formulario.

## **4. La experiencia del uso de los formularios en línea en Introducción a la Microeconomía en la Universitat de València.**

La herramienta de Google Docs fue utilizada con éxito durante el curso 2008/09, en la asignatura de Introducción a la Microeconomía de la Diplomatura de Ciencias Empresariales de la Universidad de Valencia. La experiencia piloto consistió en enviar el siguiente formulario [\(http://spreadsheets.goo](http://spreadsheets.google.com/viewform?formkey=cFZETEEtZk5fclRSNC0xYW9zaW00ZlE6MA)[gle.com/viewform?formkey=cFZETEEtZk5fclRSNC0xYW9z](http://spreadsheets.google.com/viewform?formkey=cFZETEEtZk5fclRSNC0xYW9zaW00ZlE6MA) [aW00ZlE6MA\)](http://spreadsheets.google.com/viewform?formkey=cFZETEEtZk5fclRSNC0xYW9zaW00ZlE6MA) a los estudiantes de la asignatura, con la finalidad de recabar su opinión sobre la materia, el profesor y la forma en la que se imparte la docencia.

Tras su envío, alrededor del 90% de los estudiantes que asisten regularmente a clase respondieron a la encuesta; la mayoría de ellos lo hicieron a las pocas horas de su recepción, y todos dentro de los tres días siguientes a su envío. Este alto índice de participación fue una sorpresa, como también lo fueron algunas de las respuestas de los estudiantes, contrarias a lo que la mayor parte de los profesores pensábamos.

La encuesta comienza por una pregunta relativa a si el alumno es o no repetidor, pues la valoración de los estudiantes

sobre la asignatura y el profesor es sensible a esta variable. El resto de preguntas son relativas a su opinión sobre la calificación obtenida, a su valoración sobre el contenido del curso, al material facilitado por el profesor para el seguimiento del curso, a la docencia del profesor, al modo de impartir las clases, etc. Asimismo, el cuestionario incluía un campo en donde el alumno podía realizar los comentarios que considerara oportuno. Las figuras 5, 6 y 7 resumen las tres respuestas de los estudiantes relativas a los aspectos docentes.

Como se advierte en la Figura 5, un 80% de los estudiantes valoran como adecuado o muy adecuado el material docente que se facilita en clase (a través del Aula Virtual) para el seguimiento de la materia. La Figura 6 muestra que un 88% de los estudiantes valoran la docencia del profesor como buena o muy buena. Finalmente (Figura 7), el 42% de los estudiantes piensan que el modo de impartir las clases de este profesor es mucho mejor que el de otros profesores. Respecto de los resultados, son de especial interés los comentarios *libres* realizados por los estudiantes. Entre los más sorprendentes se encuentran algunos realizados por alumnos repetidores, que declaran que aunque el material es el adecuado y el modo de impartir las clases es bueno, la razón de su suspenso es el escaso tiempo dedicado al estudio de la asignatura. Por el lado negativo, algunos estudiantes encuentran que la asignatura les va a ser de poca utilidad para su desarrollo profesional, que el ritmo de las clases es más rápido de lo deseado, o que los exámenes son difíciles. En la medida de lo posible, los comentarios de los estudiantes fueron tenidos en cuenta por los profesores para modificar el modo y el ritmo de impartir las clases en lo que restaba de curso.

Los resultados de la encuesta ponen de relieve que: a) Los alumnos son participativos y colaboran cuando se les solicita; b) el uso de las TIC no es un obstáculo para la mayor parte del alumnado; y c) conocer las opiniones de los estudiantes de forma anónima e inmediata es de enorme utilidad como método para interactuar con los estudiantes y mejorar la calidad de la docencia.

Ï

No obstante, la utilidad de los formularios puede ser ampliada también a la realización de exámenes de tipo test. En el caso de que se también se desee que su corrección sea automática, la única diferencia consistiría en que la hoja de cálculo donde se recogen las respuestas se debe incluir una fila con las respuestas correctas, y en una columna deberá emplearse la función condicional *SI*(*IF* en Google Docs) para puntuar como acierto aquellas respuestas que coincidan con la respuesta correcta.A modo de ejemplo, el siguiente formulario [\(http://spre](http://spreadsheets.google.com/viewform?formkey=cFZETEEtZk5fclRSVUVEOF9tcjdnYkE)[adsheets.google.com/viewform?formkey=cFZETEEtZk5fclRSV](http://spreadsheets.google.com/viewform?formkey=cFZETEEtZk5fclRSVUVEOF9tcjdnYkE) [UVEOF9tcjdnYkE\)](http://spreadsheets.google.com/viewform?formkey=cFZETEEtZk5fclRSVUVEOF9tcjdnYkE) contiene un examen ficticio de prueba de la asignatura que tiene 5 preguntas.

En la Figura 8 se presenta la hoja de cálculo en donde van apareciendo las respuestas de los estudiantes conforme van respondiendo al formulario de examen. En la primera columna (Marca temporal) aparece la fecha y hora de respuesta. En la fila 2 de esta hoja (marcada en verde) hemos incluido las respuestas correctas, y las respuestas aparecen a partir de la fila 3. Para que la corrección de las respuestas sea automática debemos de utilizar la función condicional *IF*. Esta función devuelve un valor si la condición especificada es *verdadero,* y otro valor si dicho argumento es *falso* y su sintaxis es la siguiente:

### *IF(prueba\_lógica;valor\_si\_verdadero;valor\_si\_falso)*

En este caso, si queremos dar un punto a los estudiantes que responden la respuesta correcta, dado que las respuestas correctas aparecen en la fila 2, deberemos incluir esta fórmula en la columna J, tal y como se muestra en la Figura 5, para puntuar al primer estudiante cuya respuesta aparece en la fila 3:

## *IF(E3=E\$2;1;0)+IF(F3=F\$2;1;0)+IF(G3=G\$2;1;0)+IF (H3=H\$2;1;0)+IF(I3=I\$2;1;0)*

De esta forma, el estudiante de la fila 3 obtiene un punto en cada pregunta (E, F, G y H) si sus respuestas coinciden con las respuestas correctas de la fila 2, es decir si E3=E2, si F3=F2, si H3=H2 y si I3=I2. Dado que las respuestas de los sucesivos estudiantes se irán añadiendo en cada fila conforme vayan respondiendo al formulario, en la columna J irá apareciendo la puntuación obtenida de forma automática.

# **5. Conclusiones**

Los formularios en línea como herramienta telemática para interactuar con los estudiantes |

El proceso de adaptación al Espacio Europeo de Educación Superior afecta tanto a la metodología de enseñanza-aprendizaje como a su evaluación, razón por la que puede ser la oportunidad perfecta para que profesores y alumnos saquen el máximo partido a las TIC. Este artículo ha presentado una herramienta basada en la aplicación Google Docs, que permite interactuar con los estudiantes e incluso realizar exámenes *online* de forma rápida y sencilla, y que ya ha sido usada con éxito en la asignatura de Introducción a la Microeconomía de la Diplomatura de Ciencias Empresariales de la Universidad de Valencia. La herramienta presentada presenta como principales ventajas, frente al uso del Aula Virtual, la facilidad en su uso y el no estar restringida a los estudiantes matriculados.

### **6. Bibliografía**

- Bartolomé, Antonio (2007). Recursos, entornos y herramientas de la Web 2.0, y su aplicación en entornos de aprendizaje, *Mimeo.*
- Gandía Cabedo, Juan Luis; Montagud Mascarell, María Dolores; Calabor Prieto, Marisol (2008). Entorno multimedia y telemático aplicado. *@tic. revista d'innovació educativa*, 1, pp.26-31.
- <http://ojs.uv.es/index.php/attic/article/view/39/42> Moreno Clarí, Paloma; Arevalillo Herráez, Miguel; Cerve-
- rón Lleó, Vicente; Carrillo Céster, José Ramón; (2009). A new tool to create on-line examinations. Integration into Aula Virtual. *@tic. revista d'innovació educativa,* 2, pp.33-37.

<http://ojs.uv.es/index.php/attic/article/view/78/118> Moreno Clarí, Paloma; López Bueno, Agustín; Roca Marquina, Salvador (2009). Aula Virtual. Evolución del

hardware y mejora de resultados. *@tic. revista d'innovació educativa*, 2, , pp.18-25.

<http://ojs.uv.es/index.php/attic/article/view/79/115>

Ramo Romero, José J. del; López Soler, Neus (2008). Respondus, un programa para la creación y publicación de cuestionarios. *@tic. revista d'innovació educativa,* 1, pp.79-81.

<http://ojs.uv.es/index.php/attic/article/view/53/52>

#### | Cita recomendada de este artículo

Pastor Monsálvez, José Manuel (2009). Los formularios en línea como herramienta telemática para interactuar con los estudiantes. *@tic. revista d'innovació educativa.* (3) [Monográfico]. URL. Fecha de consulta, dd/mm/aa